В настоящее время, используя Интернет, можно передавать не  только текстовые данные и изображения, но и видео, звук и все то, что называется мультимедиа.

Под термином **мультимедиа** понимают компьютерное представление информации, состоящее из более чем одного типа данных, к которым можно отнести текст  и звук, видео и звук.

Звук на веб-странице можно использовать как один из декоративных компонентов. Однако  встречаются веб-сайты, на которых он  превращается из декоративного  компонента в  основной  (сайты музыкальной  тематики, музыкальные архивы).

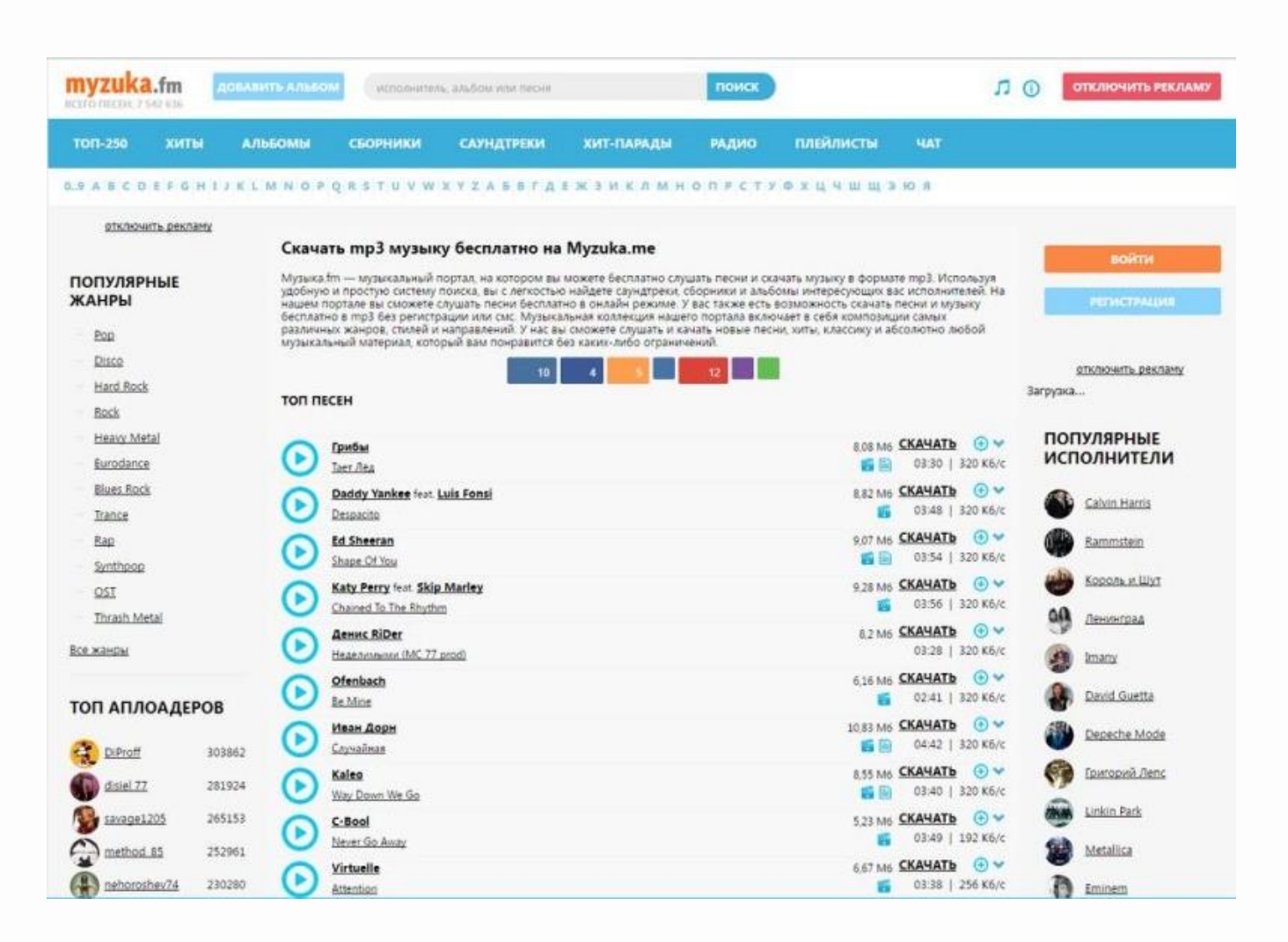

Контейнер  *<audio>…</audio>* добавляет, воспроизводит и управляет настройками аудиозаписи на веб-странице. Путь к  файлу  задается  через  атрибут  **src**. Внутри  контейнера  **<***audio***>**  может  располагаться  поясняющий  текст, который будет выводиться в браузерах, не работающих с этим тегом.

*Добавление звука*

```
\alpha audio controls width = "190px" src =
"muzmp3"Тег audio не поддерживается вашим
браузером.
\langle /audio>
```
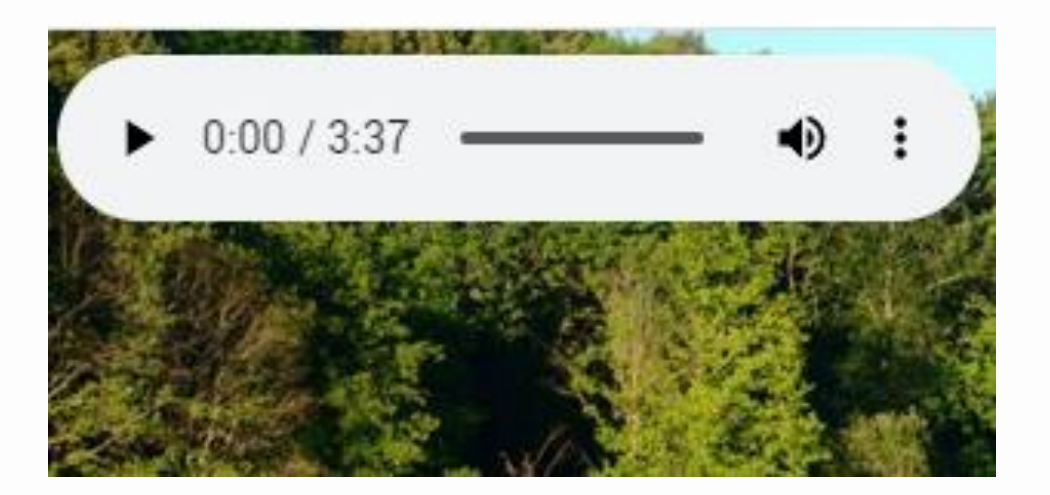

```
Атрибуты тега :<audio>:
```
   завершения;

- *src* — указывает путь к воспроизводимому файлу;
- *autoplay* —  звук  воспроизводится сразу после
- 
- загрузки страницы;
- *controls* —  добавляет панель управления звуком;
- 

• *loop* — повторяет воспроизведение звука после его

• **preload** — используется для загрузки файла

вместе  с  загрузкой  веб-страницы.

Контейнер **<video>** добавляет, воспроизводит видеоролик и  управляет его настройками на веб-странице. Путь к файлу задается так же, как и при использовании звука.

*Добавление видеоролика*

 $\checkmark$ video controls width = "190px" src =  $=$  "vid.mp4"> </video>

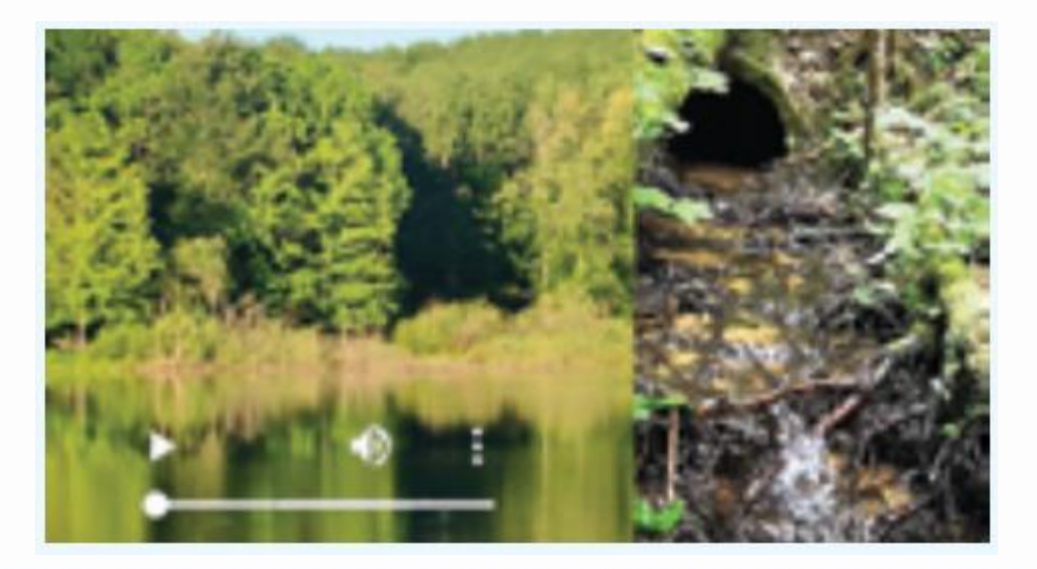

- *width* —  задает  ширину  области для воспроизведения.
- **height** задает высоту области для воспроизведения;
- завершения; • *preload* — используется для загрузки видео вместе   с  загрузкой  веб-страницы;
- *loop* — повторяет воспроизведение видео после его
- *controls* — добавляет панель управления к    видеоролику;
- автоматически после загрузки страницы;
- *autoplay* видео начинает воспроизводиться
- *src* — указывает путь к воспроизводимому файлу;
- *Атрибуты тега :<video>:*

Необходимо всегда включать в тег **<video>** атрибуты ширины  и/или высоты. Если значения этих атрибутов не заданы, браузеру  не известен размер видео. В этом случае страница начнет  обновляться при загрузке видео, и будет создаваться эффект  мерцания.

Любое видео, размещенное на веб-сервисе  YouTube,  также можно  добавить на создаваемую веб-страницу. Для этого нужно нажать  кнопку  **Поделиться** и выбрать **Встроить**, а затем скопировать  полученный  html-код в любое место html-документа. 

*Добавление  видеоролика с сервиса YouTube*

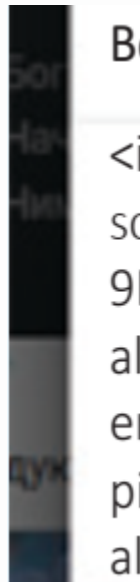

## Встраивание видео

<iframe width= "560" height="315" scr="https://www.youtube.com/embed/ 9LLuMBw9Q4" frameborder="0" allow="accelerometer; autoplay; encrypted-media; gyroscope; picture-in-picture" allowfullscreen></iframe>

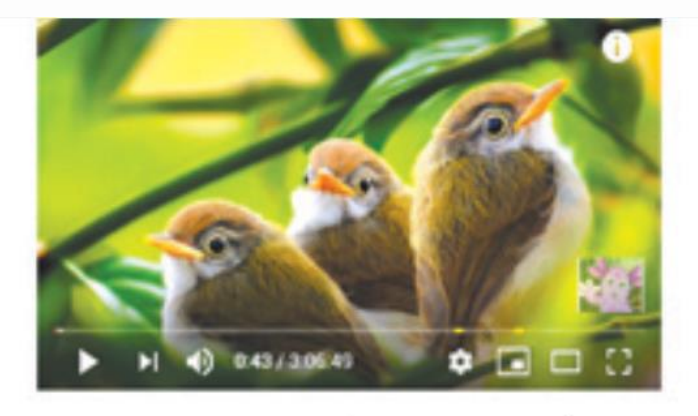

Утреннее пение птиц в лесу. Звуки природы без музыки.  $\blacksquare$  20 ТЫС.  $\blacksquare$  1,2 ТЫС.  $\blacksquare$  ПОДЕЛИТЬСЯ СОХРАНИТЬ

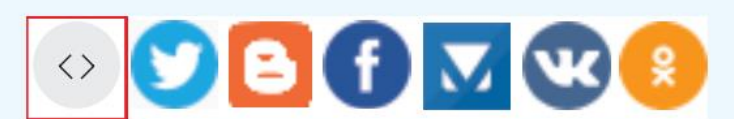